# Adoção de Cartões Impressos para auxiliar no ensino de Linguagem de Marcação

Everthon Manoel da Silva Inácio $^1$ , Kerven Kildhery Silva $^1$ , Eliseu Salomão de Lima $^1,$ Weslley Francisco Leal Pereira<sup>1</sup>, Lucas Matheus de Oliveira Ramos<sup>1</sup>, Yasmin Araújo de Lima $^1$ , João Marcos Cosme da Silva $^1$ , Mayrton Dias de Queiroz $^1$ 

> $1$ Faculdade Católica Imaculada Conceição do Recife (FICR) 50.670-902 – Recife – PE – Brasil

{everthon.inacio, kerven.silva, eliseu.salomao}@a.ficr.edu.br,

{weslley.leal, lucas.mramos, yasmim.alima, joao.cosme}@a.ficr.edu.br,

mayrton.queiroz@p.ficr.edu.br

*Abstract. Nowadays, it is possible to notice the presence of web systems in people's daily lives. Thus, the challenge of preparing professionals so that they have the ability to develop such systems arises. Given this context, the objective of this work is to identify a strategy to assist in teaching hypertext markup language - HTML. In this work, printed cards were adopted to present the tags of the markup language. With the printed cards, students can observe the structure of the tags and how they facilitate the insertion of elements in html pages. During this work, it was possible to carry out an experiment with computer science students, where they used the printed cards, thus, it was noted that this strategy was well accepted among the participants.*

*Resumo. Nos dias atuais e poss ´ ´ıvel notar a presenc¸a dos sistemas para web no cotidiano das pessoas. Assim, surge o desafio de preparar profissionais para que esses possuam a habilidade de desenvolver tais sistemas. Diante desse contexto, o objetivo deste trabalho consiste em identificar uma estrategia para auxiliar ´ no ensino de linguagem de marcac¸ao de hipertexto - HTML. Nesse trabalho, ˜ foram adotados os cartões impressos para apresentar as tags da linguagem de marcação. Com os cartões impressos, os alunos podem observar a estrutura das tags e como as mesmas facilitam a inserc¸ao dos elementos nas p ˜ aginas html. ´ Durante esse trabalho, foi poss´ıvel realizar um experimento com os alunos de informatica, onde os mesmos usaram os cart ´ oes impressos, assim, notou-se que ˜ essa estratégia teve uma boa aceitação entre os participantes.* 

# 1. Introdução

Com o passar dos anos é possível observar a presença e a importância das tecnologias no cotidiano das pessoas [Herculano and Reboucas 2021]. Realizar uma inscrição, agendar uma consulta médica, realizar uma compra, entre outras atividades que podem ser concebidas de forma *online*, essas sao algumas das possibilidades que as Tecnologias de ˜ Informação e Comunicação promovem [de Oliveira et al. 2021]. Ao criar sistemas para web ou para dispositivos móveis, é importante que a equipe de desenvolvimento tenha domínio de diversas tecnologias, entre elas é possível destacar a Linguagem de Marcação de Hipertexto - HTML, utilizada por diversos *frameworks* para facilitar o desenvolvimento de projetos, visto que o HTML possui uma boa aceitação na comunidade e reúne diversas empresas relevantes para estabelecer os padrões a serem adotados [Silva 2019].

Frente a esse cenário, surge o desafio de encontrar soluções para auxiliar o aluno que estar iniciando seus estudos na área de tecnologia. Dessa forma, se faz necessário a investigação para identificar alternativas para apoiar no ensino de linguagem de marcação [Gomes et al. 2021]. Diante desse contexto, o objetivo desse trabalho consiste em identificar uma estratégia para auxiliar no ensino de linguagem de marcação. Sendo assim, nesse trabalho foi adotado os cartões impressos com o intuito de facilitar a apresentação dos conceitos da linguagem de marcação. O HTML usa *tags* para marcar os elementos que serão apresentados pelos navegadores ou pelos dispositivos móveis. Sendo assim, com a adocão dos cartões impressos, será apresentado ao aluno a estrutura padrão das tags, onde essas são usadas na construção de uma página web, bem como mostrará que, normalmente, as *tags* estão ligadas, ou seja, existe a *tag* de abertura, o conteúdo e a *tag* de fechamento. Dessa forma, o desenvolvedor poderá construir sua página seguindo esse padrão descrito na especificação, que por sua vez é adotado pelos principais navegadores.

Este trabalho foi organizado da seguinte forma: Seção 1 - Introdução; Seção 2 - Fundamentação teórica que possui uma introdução a Linguagem de Marcação de Hipertexto - HTML; Seção 3 - Trabalhos relacionados, com os trabalhos que abordam estratégias de apoio a ensino de programação e uma abordagem com uso de cartões impressos; Seção 4 - Metodologia que possui os principais passos realizados nesse trabalho; Seção 5 - Resultados, da aplicação dos cartões impressos com os alunos e Seção 6 com as Conclusões e trabalhos futuros.

## 2. Fundamentação teórica

Para o desenvolvimento de sistemas para web, se faz necessário a adoção de uma linguagem de marcação que permita a inserção dos elementos na página. Assim, é possível destacar a Linguagem de Marcação de Hipertexto - HTML (do inglês, *Hypertext Markup Language*). Segundo [Ferreira and Eis 2011], "o HTML é uma linguagem para publicação de conteúdo (texto, imagem, vídeo, áudio e etc) na Web". A especificação do HTML estabelece o padrão a ser adotado pelos desenvolvedores para inserir os principais elementos em uma página web, de forma que os navegadores seguem esse mesmo padrão, o que possibilita que as páginas desenvolvidas sejam apresentadas no navegador do cliente que faz uso do sistema.

Com o intuito de padronizar a inserção dos elementos, bem como facilitar a escrita das páginas pelos desenvolvedores, o HTML faz uso de *tags* que são etiquetas que permitem estabelecer o limite do conteúdo dos elementos da página. Na Figura 1, é possível observar a estrutura de uma *tag* HTML para inserção de um parágrafo na página.

Conforme mostra a figura, a maioria das *tags* em HTML segue o padrão de abertura de *tag*, em seguida é inserido o conteúdo do elemento e depois a *tag* de fechamento. No exemplo apresentado na figura, o conteúdo é a *string* CTRL+E, visto que o elemento a ser inserido é um parágrafo. Sendo assim, cada elemento possui sua estrutura e conteúdo.  $\acute{E}$  possível inserir diversos elementos como textos, *links*, imagens, listas, formulários entre outros [Silva 2019]. Sendo assim, é importante que um profissional que será preparado para area de desenvolvimento web, tenha a habilidade de saber quais os elementos ele ´ pode inserir na página, e qual a estrutura dos principais elementos, possibilitando a habilidade de construir as páginas, de forma que, gradativamente os alunos possam entender as necessidades do cliente e as possibilidades que o HTML permite.

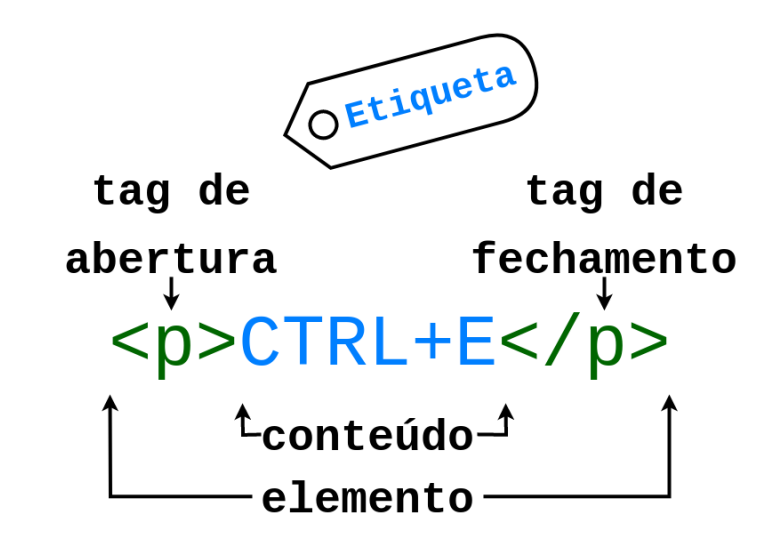

**Figura 1. Exemplo de estrutura da maioria das tags HTML. Fonte: Elaborada pelos autores.**

### 3. Trabalhos relacionados

Nesta seção, serão destacados os trabalhos relacionados a essa pesquisa. Visto que as disciplinas de programação estão presentes nos cursos de informática, desta forma, é importante identificar abordagens que busquem minimizar as dificuldades dos alunos. No trabalho de [de França and Tedesco 2021], as autoras realizaram um levantamento bibliográfico sobre a adoção de histórias para apoiar no desenvolvimento do pensamento computacional. Elas identificaram três lacunas que podem ser exploradas em trabalhos futuros, sendo elas: a produção de histórias digitais inserida no contexto dos alunos; a formação de professores, como alternativa para auxiliar na reflexão e discussão para desenvolvimento do pensamento computacional; e a exploração de narrativas transmídias.

No trabalho de [Almeida and Barbosa 2021], os autores apresentaram uma proposta para auxiliar os alunos na execução de atividades práticas que envolvem codificação. Dessa forma, os docentes podem propor a resolução de uma atividade e o discente poderá responder e enviar para o professor, assim o professor poderá acompanhar cada aluno obtendo um *feedback* da turma. A diminuição do tempo para obter o *feedback* da turma era um dos desafios encontrados pelos autores, pois a demora para obter o *feedback* pode atrapalhar o desenvolvimento do aluno [da Silva and Barbosa 2020].

No trabalho de [Andrade et al. 2019], os autores apresentaram um relato de experiência com uma proposta de ensino de linguagem de desenvolvimento web para turmas de ensino fundamental em escolas publicas. Os autores desenvolveram atividades no con- ´ texto de desenvolvimento web, no entanto, enfrentaram diversas barreiras com relação à infraestrutura dos laboratórios de informática. Os mesmos identificaram que a maior participação foi de estudantes do sexo feminino e que a taxa de evasão dos alunos foi superior a 90%.

No artigo de [Silva et al. 2021], os autores destacam a importância do desenvolvimento do pensamento computacional e relacionam com a cultura maker, de forma que os mesmos relataram sobre as novas trilhas de capacitações desenvolvidas para auxiliar professores na formação docente. Assim, os autores desenvolveram trilhas destacando diversas possibilidades, como o uso do Scratch, do instrumento musical Kazoo, entre outros. Desta forma, os docentes tiveram contato com novas possibilidades para atualização de suas disciplinas. Já no trabalho de [da Silva and Diniz 2021], os autores citam os principais conceitos que podem ser abordados no desenvolvimento do pensamento computacional, como: abstração, reconhecimento de padrões, algoritmos, entre outros.

No trabalho de [Aires et al. 2015], os autores apresentaram uma abordagem de uso de cartões impressos para apresentar o histórico do Simpósio Brasileiro de Sistemas Multimídia e Web (WebMedia). Nesse experimento, os autores levantaram as informações de cada ano do evento e criaram vídeos para cada período. Em seguida, construíram cartões impressos que serviram como marcadores para a aplicação Aurasma que associa os cartões com os vídeos, assim ao posicionar o aplicativo no cartão, o Aurasma ativa a funcionalidade de realidade aumentada. Dessa forma, a proposta dos autores era apresentar o histórico do evento de uma forma mais interativa.

# 4. Metodologia

Diante do objetivo do trabalho que consiste em identificar uma estratégia para auxiliar no ensino de linguagem de marcação, dessa forma, foi possível organizar a metodologia adotada nesse trabalho em 4 passos. Na Figura 2, é possível observar os 4 passos realizados na metodologia, em seguida cada passo será descrito nas próximas subseções.

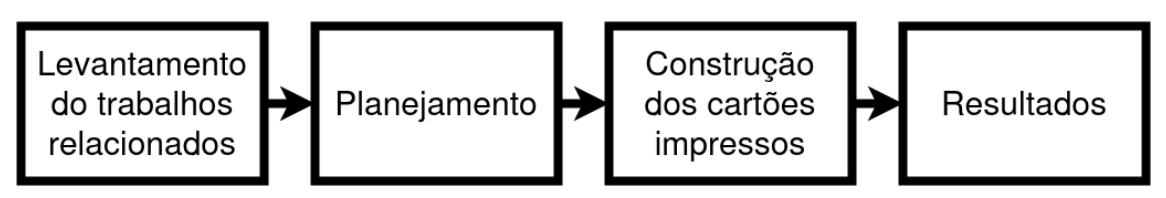

**Figura 2. Passos realizados durante a metodologia desse trabalho. Fonte: Elaborada pelos autores.**

## 4.1. Passo 1 - Levantamento dos trabalhos relacionados

Nesse primeiro passo, foi realizado o levantamento dos trabalhos relacionados com essa pesquisa. Foram investigados trabalhos que abordam estrategias para ensino de linguagem ´ de marcação e de linguagens de programação, bem como, trabalhos com uso de cartões impressos, conforme foi descrito na Seção 3.

## 4.2. Passo 2 - Planejamento

Esse passo do planejamento foi necessário para definir como seria a estratégia a ser adotada no trabalho, ou seja, como seria transmitido os conceitos sobre as *tags* e a sua estrutura definida na especificação. Para apresentar esses conceitos foram adotados os cartões impressos, visto que eles possibilitam a construção de uma página web de forma gradual, destacando a ligação entre as *tags* de abertura, fechamento e seus conteúdos. Na Figura 3,  $\acute{\text{e}}$  possível observar um exemplo de uma *tag* para inserir um parágrafo na página, seguindo a descrição apresentada na Seção 2.

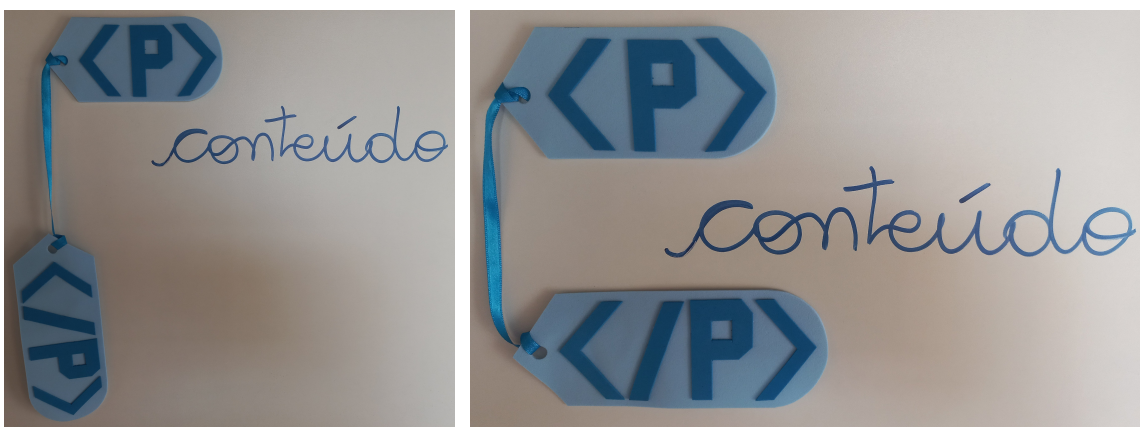

**(a)** In´ıcio da inserc¸ao da ˜ *tag* parágrafo.

**(b)** Fechando a *tag* do paragrafo. ´

#### **Figura 3. Inserindo a** *tag* **<p> necessária para inserir um parágrafo em HTML. Fonte: Elaborada pelo autores.**

Na Figura 3a, nota-se o início da marcação do elemento parágrafo na página,  $\acute{\text{e}}$  importante observar que primeiro foi inserido a *tag* de abertura  $\langle p \rangle$ , e que a *tag* de fechamento está ligado a primeira *tag*, mostrando a estrutura da *tag*, então a ideia a ser passada para o aluno é que o navegador espera que o desenvolvedor feche a *tag* após a inserção do conteúdo do elemento, sendo assim, o conteúdo é inserido, nesse exemplo,  $\acute{\text{e}}$  a *string* conteúdo. For fim, a *tag* de fechamento </p>  $\acute{\text{e}}$  inserida na página para completar a estrutura desse elemento, conforme mostra a Figura 3b.

É importante destacar a ligação que as *tags* de abertura e fechamento possuem, pois o aluno precisa inserir cada elemento corretamente para que o navegador possa apresentar todos os elementos na página de forma correta. Ao sair do padrão especificado o comportamento do navegador pode ser inesperado, em alguns casos o navegador consegue identificar o erro do desenvolvedor e tenta apresentar o conteúdo, no entanto, é necessário que o aluno compreenda como funciona a estrutura das *tags* para evitar problemas inesperados. Os editores como Visual Studio Code, Sublime, entre outros, facilitam apresentando uma linha para interligar essas *tags*, conforme mostra a Figura 4a. No entanto, é importante que o aluno tenha essa noção da relação entre as *tags* no momento do desenvolvimento das páginas.

#### 4.3. Passo 3 - Construção dos cartões impressos

Nessa etapa foram construídos os cartões impressos, de forma que os mesmos foram confeccionados com emborrachado (também conhecido com EVA). Com relação às *tags* construídas nesse trabalho, as mesmas foram criadas com base na estrutura de uma página padrão do HTML 5. Na Figura 5, é possível observar um exemplo de uso dos cartões impressos para construir uma página básica do html.

Na Figura 5a, é apresentada a forma que os elementos são inseridos na página, seguindo o mesmo processo descrito na subseção anterior, ou seja, cada elemento da página começa a ser inserido e a *tag* de fechamento fica solta, esperando o desenvolvedor completar o conteúdo do elemento e assim fechar a *tag*. Já na Figura 5b, mostra que a inserção dos elementos foi realizada por completo. Durante a inserção dos cartões

impressos é importante que o docente destaque que é por meio das *tags* que a Linguagem de Marcação possibilita o desenvolvedor marcar o conteúdo da página, viabilizando que o navegador interprete como será feita a apresentação dos elementos, pois o nome da tag e seu conteúdo ajuda na exibição dos elementos no navegador.

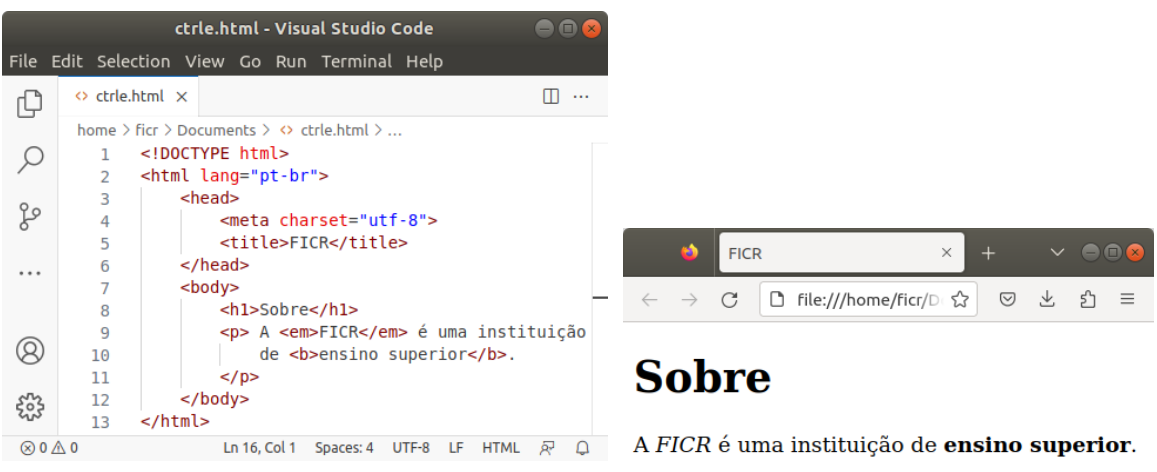

**(a)** Exemplo da estrutura do HTML no Editor Visual Studio Code.

**(b)** Apresentação do exemplo no navegador Mozila Firefox.

**Figura 4. Exemplo de uma pagina simples desenvolvida em HTML. (a) possui a ´** estrutura em HTML e (b) a apresentação no navegador. Fonte: Elaborada **pelo autores.**

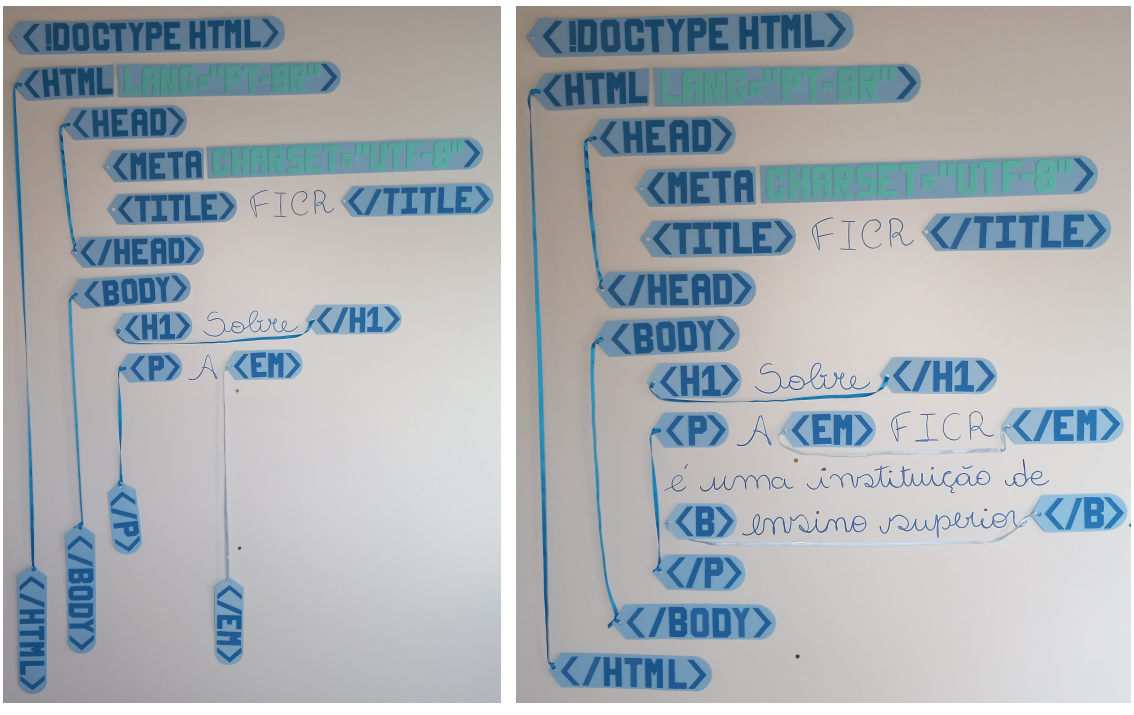

- **(a)** Inserindo os cartões durante a construção de uma página.
- **(b)** Exemplo completo de uma página html após a inserção de todos os elementos com os cartões impressos.

**Figura 5. Exemplo de utilização dos cartões impressos aplicado a uma página basica do html. Fonte: Elaborada pelos autores. ´**

Outro ponto relevante na construção das abordagens para o ensino é contemplar a maior quantidade de alunos possíveis na turma, ou seja, como os cartões impressos poderiam ser utilizados com alunos com deficiência auditiva e deficiência visual. Pensando nesse cenário, nesse trabalho foram elaborados os cartões impressos para esses dois públicos: Para os alunos com deficiência auditiva, os cartões foram elaborados com uso da datilologia em Libras, conforme mostra a Figura 6a, visto que a Libras é a primeira língua das pessoas com deficiência auditiva. Com relação aos alunos com deficiência visual, foi elaborado o cartão impresso em Braile, de forma que o aluno poderá compreender quais as *tags* utilizadas e ter a noção do posicionamento espacial das *tags* e dos elementos. Quando comparado a versão feita em um editor, a noção espacial das tags ficará a critério do aluno, já essa abordagem dos cartões impressos pode facilitar a noção do posicionamento de cada *tag*.

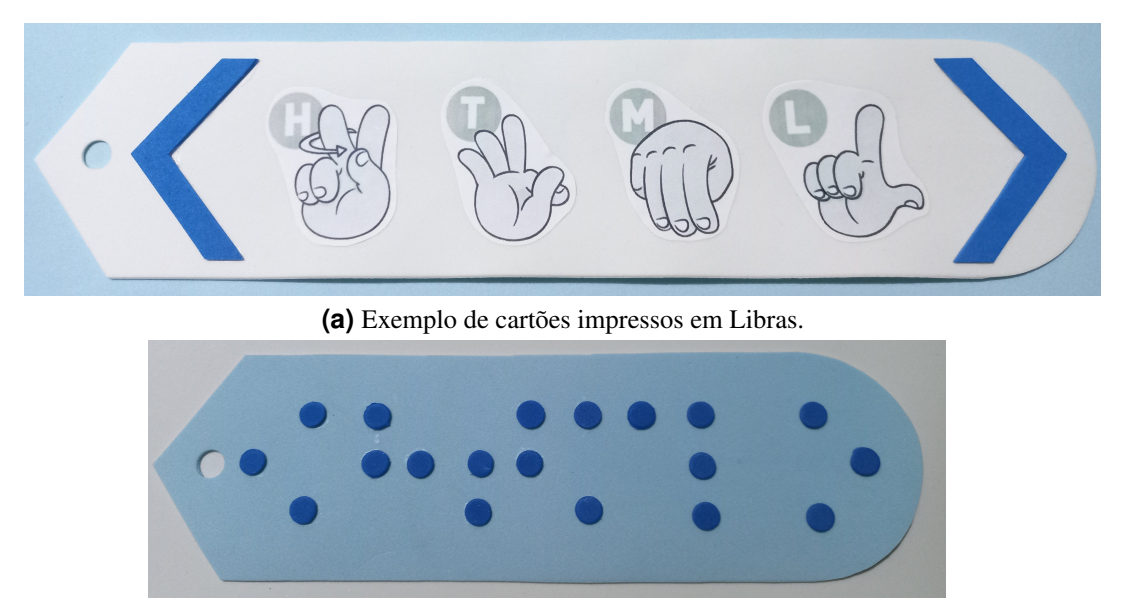

**(b)** Exemplo de cartões impressos em Braile.

#### **Figura 6. Exemplo de cartões acessíveis apara alunos com deficiência auditiva ou visual. Fonte: Elaborada pelos autores.**

## 4.4. Passo 4 - Resultados

Com o intuito de verificar o uso dos cartões impressos no ensino de linguagem de marcação, nessa etapa, os alunos dos cursos de informática foram convidados a participarem da experiência. Sendo assim, na Seção 5 será apresentado os resultados obtidos durante essa experiência.

## 5. Resultados

Nessa seção será descrito o momento da aplicação dos cartões impressos com os alunos. Nesse momento foi apresentado aos alunos de informatica o passo a passo para a ´ construção de uma página com uso dos cartões impressos, conforme o exemplo mostrado na Figura 5. No momento da experiência, estavam presente 16 alunos. Em seguida, foi solicitado que eles respondessem a duas perguntas. A primeira pergunta foi "Questão 1 -Já conhecia o HTML?", nessa pergunta 7 alunos responderam que "Sim" e 9 alunos que "Não", conforme mostra a Figura 7.

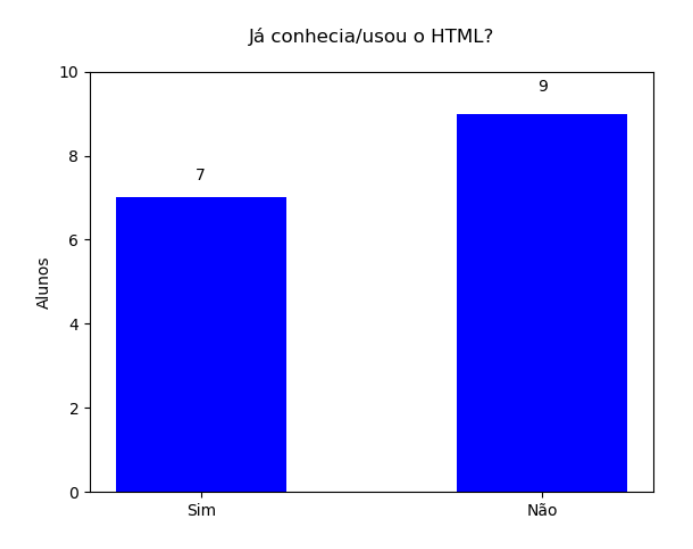

**Figura 7. Resultado da Questao 1. Fonte: Elaborada pelos autores. ˜**

Na questão seguinte foi perguntado: "Questão 2 - Com relação a seus conhecimentos antes dos cartões impressos. Teve alguma mudança?". As respostas dessa pergunta foram: 14 alunos responderam "Melhorou"; 2 alunos "Reforçou meus conhecimentos" e nenhum respondeu "Não melhorou".

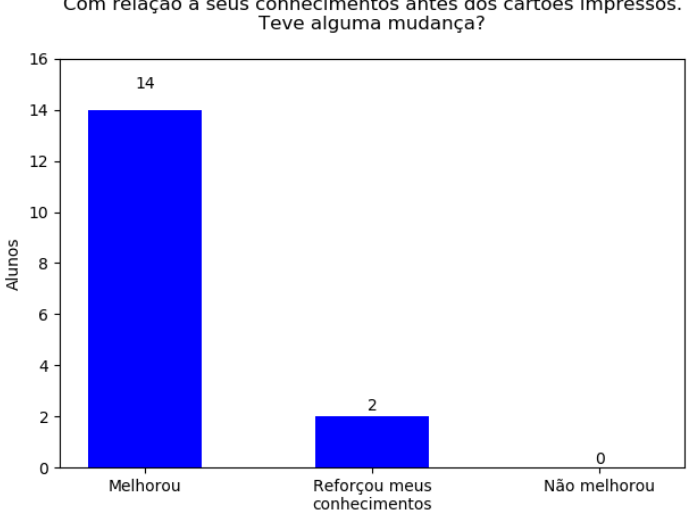

Com relação a seus conhecimentos antes dos cartões impressos.

**Figura 8. Resultado da Questao 2. Fonte: Elaborada pelos autores. ˜**

# 6. Conclusão

Após a realização desse trabalho foi possível observar uma estratégia para apoiar os alunos no aprendizado dos conceitos da Linguagem de Marcação de Hipertexto - HTML. Esse experimento possibilitou a apresentação de conceitos que envolvem as *tags* utilizadas pela linguagem, para apresentar tais conceitos foram utilizados os cartões impressos para possibilitar a ligação entre as *tags* de abertura e fechamento, mostrando assim a estrutura das *tags* do HTML.

Adicionalmente, foi possível extrapolar o experimento para contemplar os alunos com deficiência auditiva e visual. Então, foi exemplificado como os cartões podem ser elaborados usando Braile para os alunos com deficiência visual e em Libras para os alunos com deficiência auditiva. Com essa abordagem os alunos com deficiência auditiva podem compreender as *tags* em sua primeira língua. Com relação aos alunos com deficiência visual, essa abordagem apresenta uma forma do aluno ter uma noção espacial dos elementos no momento do desenvolvimento, ou seja, quando esse aluno passa o código para um editor, ele poderá ter dificuldade para compreender a organização das *tags* no código, mas iniciando com os cartões impressos, ele pode ter a noção do posicionamento das *tags* e depois facilitará ao passar para o editor.

Como trabalhos futuros é possível destacar:

- Aplicar a abordagem de cartoes impressos em turma distintas e realizar uma ˜ comparação, onde uma turma utiliza os cartões impressos e outra apenas as aulas expositivas.
- Aplicar e validar os cartões com Braile e Libras com alunos com deficiência.
- Inserir Realidade Aumentada para melhorar a experiência com alunos com deficiência auditiva, pois possibilitaria associar os cartões impressos com vídeos com os sinais em Libras.

# 7. Agradecimentos

Agradecemos a Faculdade Católica Imaculada Conceição do Recife (FICR) e a União Brasileira de Educação Católica (UBEC).

# **Referências**

- Aires, T., Barreto, H., and Queiroz, M. (2015). Muito além do papel: Uma experiência de design e avaliação de realidade aumentada para cartões impressos. In *Anais do Workshop de Realidade Virtual e Aumentada*, pages 138–143, Presidente Prudente, SP, Brasil. Cultura Acadêmica.
- Almeida, L. and Barbosa, A. (2021). Proposta de um aplicativo para auxiliar na execução de atividades práticas. In *Anais da XXI Escola Regional de Computação Bahia, Alagoas e Sergipe*, pages 198–205, Porto Alegre, RS, Brasil. SBC.
- Andrade, I., Menezes, J., Dias, E., Nascimento, J., and Júnior, G. (2019). Relato de experiência das limitações na proposta de ensino de desenvolvimento web para discentes do nível fundamental da rede pública municipal. In *Anais da XIX Escola Regional* de Computação Bahia, Alagoas e Sergipe, pages 625–633, Porto Alegre, RS, Brasil. SBC.
- da Silva, J. G. and Diniz, J. R. B. (2021). Desafios e possibilidades para o desenvolvimento do pensamento computacional no fundamental i. In *Anais do VI Congresso* sobre Tecnologias na Educação, pages 148-157. SBC.
- da Silva, L. F. and Barbosa, A. (2020). Uma ferramenta para apoiar generalização de feedback em disciplinas de programação introdutória. In *Anais da XX Escola Regional* de Computação Bahia, Alagoas e Sergipe, pages 321–330, Porto Alegre, RS, Brasil. SBC.
- de França, R. S. and Tedesco, P. (2021). Era uma vez... a contação de história como estratégia de expressão computacional crítica. In *Anais do VI Congresso sobre Tecnologias na Educação*, pages 255–264. SBC.
- de Oliveira, C. R., Santos, J. T. G., de Sousa, C. A., Bulcão, J. d. S. B., and Madeira, C. A. G. (2021). Formação continuada em impressora 3d: possibilidades pedagógicas para os processos de ensino e de aprendizagem. In *Anais do VI Congresso sobre Tecnologias na Educação*, pages 245–254. SBC.
- Ferreira, E. and Eis, D. (2011). Html5: curso w3c escritório brasil. São Paulo.
- Gomes, T. S., Gomes, R. C. d. M., and de QL Gomes, L. (2021). Critérios para avaliação de softwares educacionais voltados para pessoas com deficiência visual. In *Anais do VI Congresso sobre Tecnologias na Educação*, pages 235–244. SBC.
- Herculano, F. N. and Rebouças, A. D. (2021). Alfabeto: Um aplicativo para auxiliar no processo de alfabetização de crianças. In Anais do VI Congresso sobre Tecnologias na *Educac¸ao˜* , pages 354–363. SBC.
- Silva, A. M., Porto, A. P., de Oliveira, P. R. B., and de Souza Araújo, R. V. (2021). Relato de uma formação continuada sobre pensamento computacional e cultura maker para professores da rede municipal de feira nova-pe. In *Anais do VI Congresso sobre Tecnologias na Educação*, pages 215–224. SBC.
- Silva, M. S. (2019). *HTML5: a linguagem de marcação que revolucionou a web*. Novatec Editora.